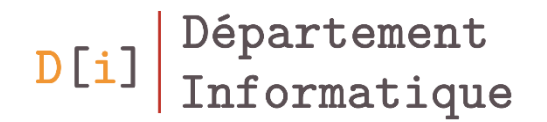

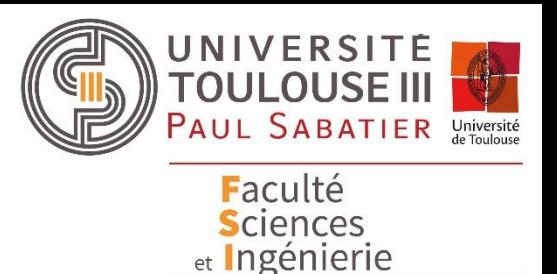

# Programmation Orientée Objet

#### *Librairie Java Swing*

*Timer & Dessin*

*Mathieu RAYNAL*

*mathieu.raynal@irit.fr http://www.irit.fr/~Mathieu.Raynal*

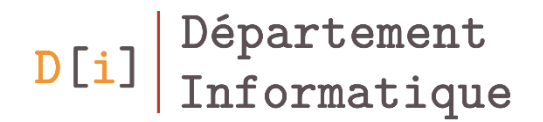

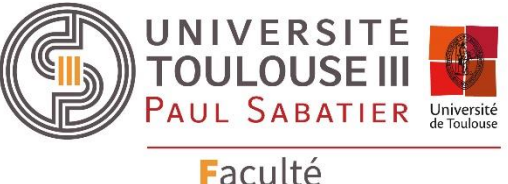

Faculté<br>Sciences<br>et Ingénierie

# Utilisation du Timer

- Envoie un événement de type ActionEvent toutes les N millisecondes
	- Evènements gérés de la même manière que pour les boutons
- **Constructeur**

**Timer**(int N, ActionListener listener)

• Principales méthodes

void **setDelay**(int N) void **start()** void **stop()**

#### Exercice : Compteur

- Réalisez le compteur suivant
	- Au démarrage seul le bouton Start est activé et le compteur est initialisé à 0
	- Après un clic sur le bouton Start
		- Le compteur est réinitialisé à 0 si ce n'est pas le cas
		- le bouton Stop est activé
		- le bouton Start est désactivé
	- Jusqu'à l'appui sur Stop, le compteur est incrémenté de 1 toutes les secondes
	- Après un clic sur le bouton Stop
		- Le compteur est arrêté
		- le bouton Stop est désactivé
		- le bouton Start est activé

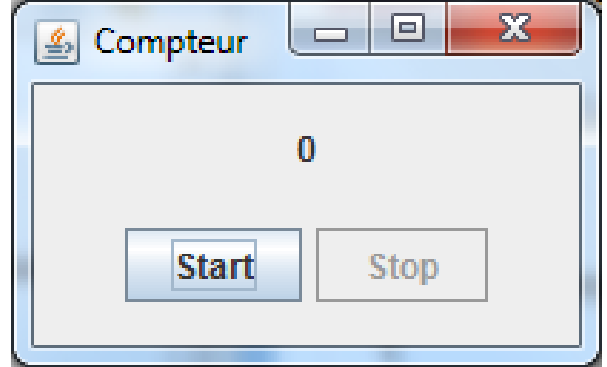

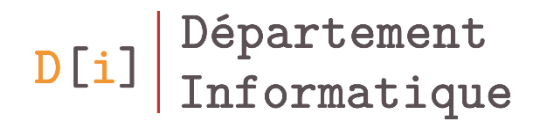

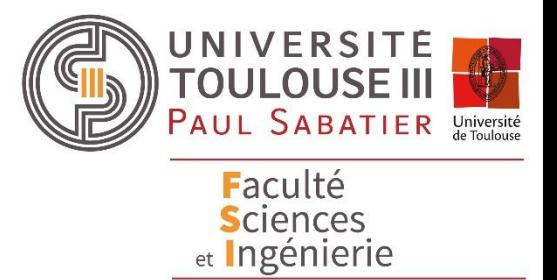

### Dessiner sur un composant

#### Dessiner en JAVA

- Où ?
	- Sur le composant Canvas en AWT
	- Sur tous les composants SWING héritant de JComponent
- Comment faire en SWING ?
	- Créer sa propre classe qui étend de **JComponent**
		- Avoir un constructeur par défaut qui appelle celui de **JComponent**
	- Pour SWING, redéfinir la méthode

void **paintComponent**(Graphics g)

- Commencer cette méthode en appelant la méthode **paintComponent** de la classe **Jcomponent**
- **Rafraichir un composant**

**repaint()**

#### La classe Graphics

- Permet de dessiner sur le composant
- Dessiner les contours

void **draw3DRect**(int x, int y, int width, int height, boolean raised) void **drawArc**(int x, int y, int width, int height, int startAngle, int arcAngle) void **drawLine**(int x1, int y1, int x2, int y2) void **drawOval**(int x, int y, int width, int height) void **drawPolygon**(int[] xPoints, int[] yPoints, int nPoints) void **drawPolygon**(Polygon p) void **drawPolyline**(int[] xPoints, int[] yPoints, int nPoints) void **drawRect**(int x, int y, int width, int height) void **drawRoundRect**(int x, int y, int width, int height, int arcWidth, int arcHeight)

- Remplir la forme
	- Même méthode avec fill à la place de draw dans le nom de la méthode
- Changer la couleur

#### void **setColor**(Color couleur)

#### Squelette de classe pour créer un composant « Dessin »

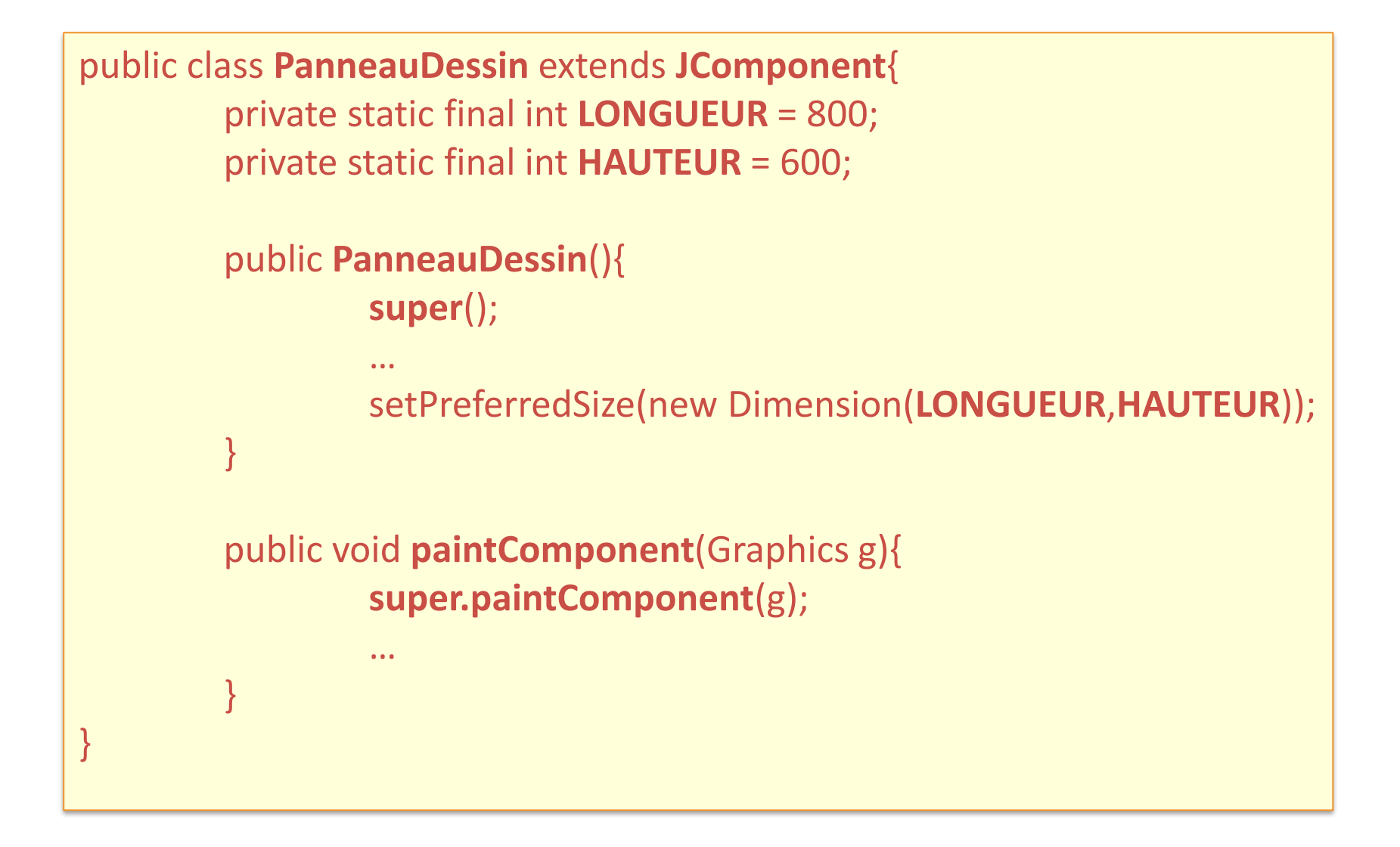

#### La classe Graphics2D

- Affichage de Shape
	- void draw(Shape s)
	- void fill(Shape s)

 $D[i]$ 

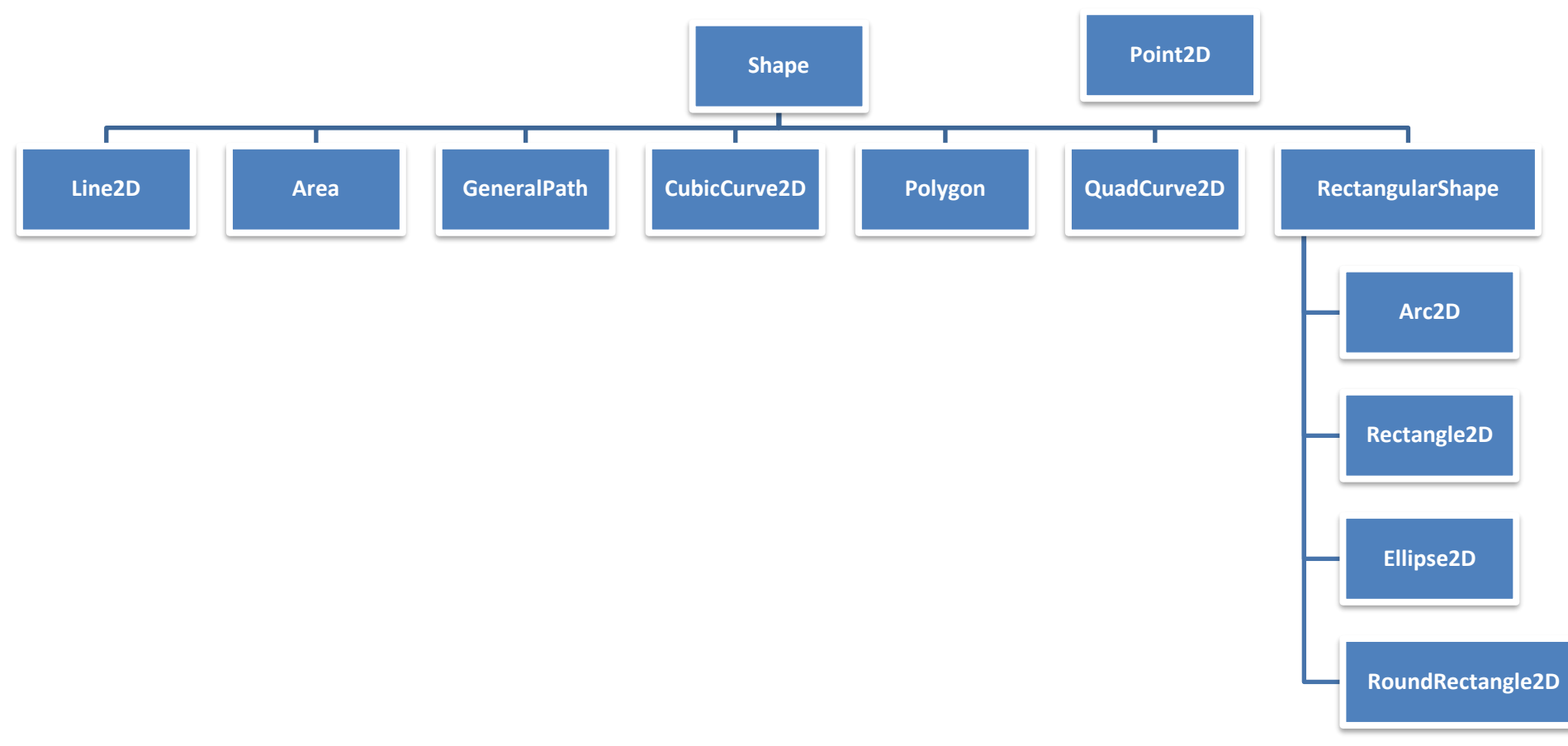

#### Méthodes de Graphics2D

- Fonctionnalités supplémentaires avec Graphics2D
	- Propriété d'affichage : RenderingHints

void **setRenderingHint**(RenderingHints.Key hintKey, Object hintValue)

– Style de trait : Stroke

void **setStroke**(Stroke s)

– Outil de remplissage : Paint

void **setPaint**(Paint paint)

– Transformation géométrique : AffineTransform

void **setTransform**(AffineTransform Tx)

### Exemple

```
public class PanneauDessin extends JComponent{
17
      int diametre;
18
      Ellipse2D.Double rond;
19
      RoundRectangle2D.Double rect;
20
2122⊜
      public PanneauDessin()
23
      €
24
        super();
25
        rect = new RoundRectangle2D.Double(80, 120, 100, 50, 5, 5);
26
        diametre = 100;
        rond = new Ellipse2D.Double(200-diametre/2, 200-diametre/2, diametre, diametre);
27
        setPreferredSize(new Dimension(400, 400));
28
29
      \mathcal{E}Exemple panneau dessin
                                                                                                               \Box×
30
31^\circpublic void paintComponent(Graphics q)
32
      Ł
        super.paintComponent(g);
33
34
        Graphics2D q2 = (Graphics2D)q;
        g2.setRenderingHint(RenderingHints.KEY_ANTIALIASING,
35
36
               RenderingHints. VALUE ANTIALIAS ON);
        q2.setColor(Color.GREEN);
37
        q2.fill(rect);
38
        g2.setColor(Color.BLUE);
39
40
        q2.setStroke(new BasicStroke(2.0f));
41
        g2.draw(rond);
42
      ₹
43}
```